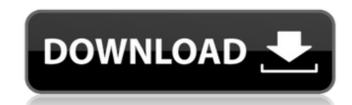

## AutoCAD Crack With Full Keygen For PC (April-2022)

With its inception, AutoCAD was always meant to be a better alternative to other computer-aided design applications that were already on the market, and from its early years, AutoCAD has remained a powerful and innovative product. Although AutoCAD is more focused on drafting and design than on rendering, it is able to render 3D objects in 2D through a combination of techniques called zooming and image interpolation. AutoCAD was originally available only for personal computers, but in 1991, AutoCAD for Windows was released for the Microsoft Windows operating system. As of January 2013, AutoCAD is available on the Apple Macintosh platform as well, and has been since 2003. AutoCAD history: From Autodesk. In 1982, Autodesk introduced AutoCAD, a desktop CAD application. In 1984, it introduced AutoCAD Architecture and AutoCAD Structural Analysis. This is an extension to the product, and it allows the user to produce detailed architectural and engineering drawings from 3D models. It became the fastest-selling product in the history of Autodesk. The next release, AutoCAD 2000, was released in 1993. It had a graphics engine built by Autodesk on the PowerPC architecture, and it included a set of new features, such as the ability to export to PDF and HTML for distribution. In 1995, Autodesk released AutoCAD LT Version 2.0, which allowed users to run the application to import and use stereographic images as input. With the introduction of AutoCAD to be available for the Windows platform, and it introduced the idea of 3D views. In 2002

#### **AutoCAD Crack+ Product Key Download**

Dynamic windows AutoCAD supports the dynamic creation of new windows. In this type of "dynamic" window the main part of AutoCAD's drawing engine is used. When the window is closed the main part of AutoCAD is switched back to the main drawing area. An example of this is the multi-window editing used by the CAM module. Dynamic windows are based on the concept of the "session". A session is a set of objects (for example a block or a line) which work together to form a drawing. Each session has associated parameters. The session can have properties (such as name, description, dimensions) and the sessions can be stored in a text file. For example, if a drawing of a city is open and the user selects "Save" in the context menu, the "Save City" session (and all parameters associated with it) is saved to a file. When the user next opens the file, the session is recalled. All parameters associated with the session creation dialog is the primary location where users can create a new session. The dialog is displayed when the user selects the Session creation dialog, the user specifies: The name of the session to create. If this is left blank, the first session that the user creates will be named "Session1.nc, Session1.nc, Session1.n

## AutoCAD Keygen For (LifeTime) Latest

The second step is to change all your defaults to match the new features. Step 2: Change all your defaults Download the preferences\cd Preferences\cd Prefer

#### What's New In?

Export to PDF: Automatically generate a PDF file from a drawing in one simple step. You can choose the quality settings for your PDF based on the required print resolution. (video: 2:50 min.) Automatic Alignment: Drawing objects automatically on all four axes, no matter where you start. Now you can draw and align with ease, and do so more efficiently than before. (video: 1:00 min.) Layouts: Add and organize design layouts with predefined groups and organize your drawings in a hierarchy. Design layouts are no longer limited to X and Y dimensions. (video: 2:50 min.) Direct Graphics Editing (DGE): With AutoCAD DGE, you can create drawings more easily than ever. Gather commands, shapes and other objects into blocks that you can drag, move or copy. The benefit? You have more control over your drawing. (video: 2:50 min.) Additional command line tools: Access and execute a wider array of commands and scripts. New command-line tools are designed to work with AutoCAD commands and the DGE interface. More new features, tips and tricks. 1) Easier document management with the addition of XD Resource Manager Automatically organize drawings and files into folders based on the project or scope. Each folder can contain up to 25 drawings, and you can create multiple folders for a single project. With the automatic import of resources and markups, the resource manager can also help you keep track of the multitude of details that go into a big project. The resource manager can be used to organize drawings and markups within folders and projects. Resource Manager (from the File menu, select Edit and select File and Switch Folders). 2) Improved AutoCAD Cloud: All new cloud-based storage, now with 25GB of space (increased from 10GB). With AutoCAD Cloud, you can access AutoCAD drawings, files, drawings, and markups anywhere you have an internet connection. You can access your drawings and files as if they were on your hard drive, or even in the cloud. • Start the Cloud Client (

# System Requirements For AutoCAD:

Minimum: OS: Windows XP / Vista / 7 Processor: Intel Dual Core 1.8 GHz or higher Memory: 2 GB RAM Recommended: Processor: Quad Core 2.4 GHz or higher Memory: 4 GB RAM Software: An assortment of video and audio codecs. Virtual media player. A TV tuner, preferably with a built-in capture card. For full system details, visit the GameAgent website Related links: